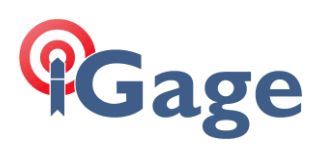

## Importing Carlson FCL CODE files into LandStar8

Date: 12/27/2023 By: Mark Silver, mark@igage.com

Note: This FAQ was made with LS8 Version 8.1.0.20231206

## Step-by-step

From the main **Project** menu:

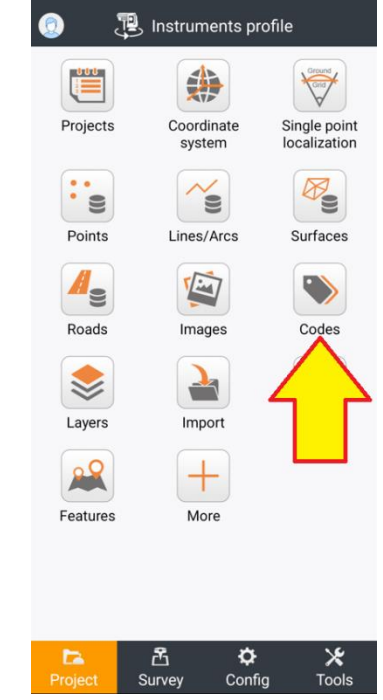

Click on Codes.

1

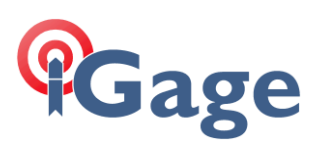

## The current Code list will be shown:

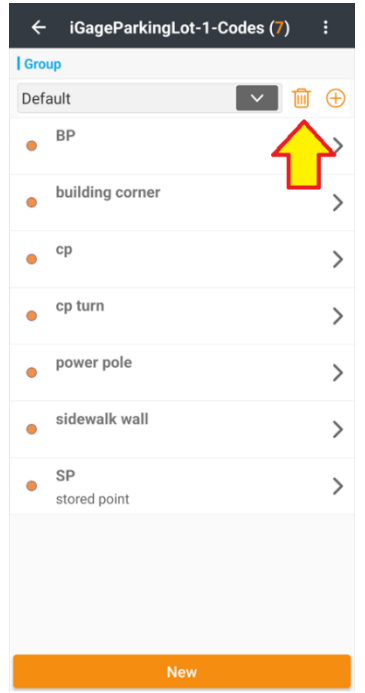

Typically, there will be existing codes and perhaps existing code groups. Use the Delete button to remove codes that are going to be replaced or unneeded. The value inside parenthesis in the title (7) is the total number of codes in the current group, use the drop down to check for additional groups and consider deleting them if they exist.

*Hint: you can start a new job with no Code list specified, then the list will be empty.*

Click on the 3-dot button:

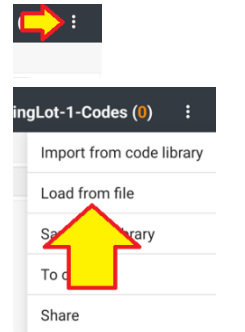

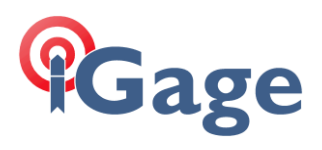

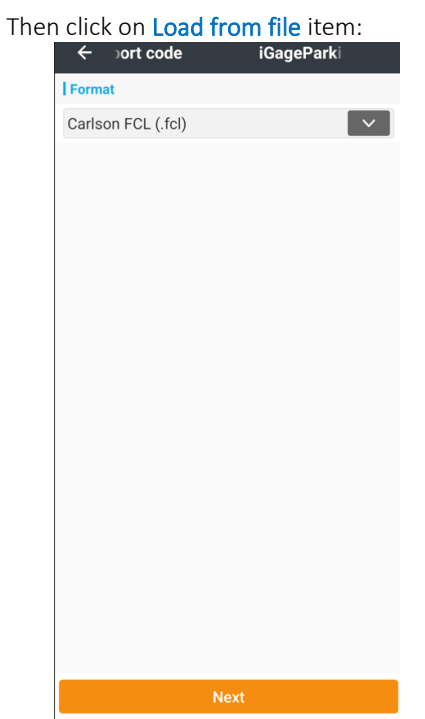

Select Carlson FCL (.fcl), then click Next.

Navigate to the folder where the .FCL file is, in this example case the file has been downloaded from Gmail to the

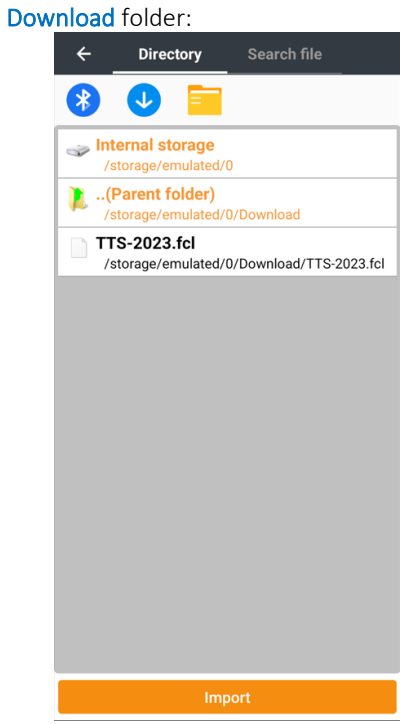

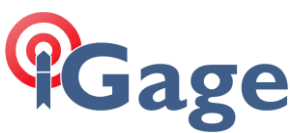

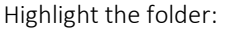

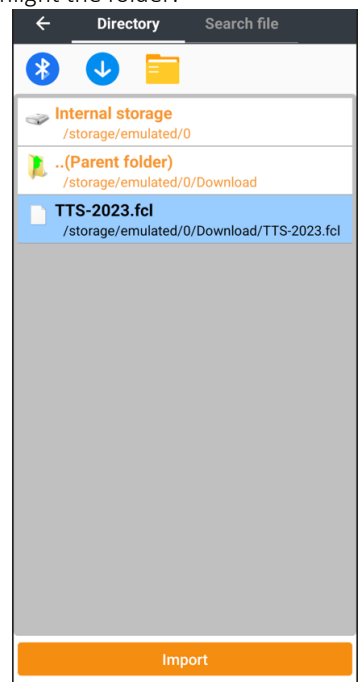

Then click Import.

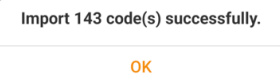

The total number of Codes will be shown. Click OK.

If all the imported Codes were assigned to Code groups, then there will not be any shown in the Default Code list:  $\overline{\phantom{0}}$ 

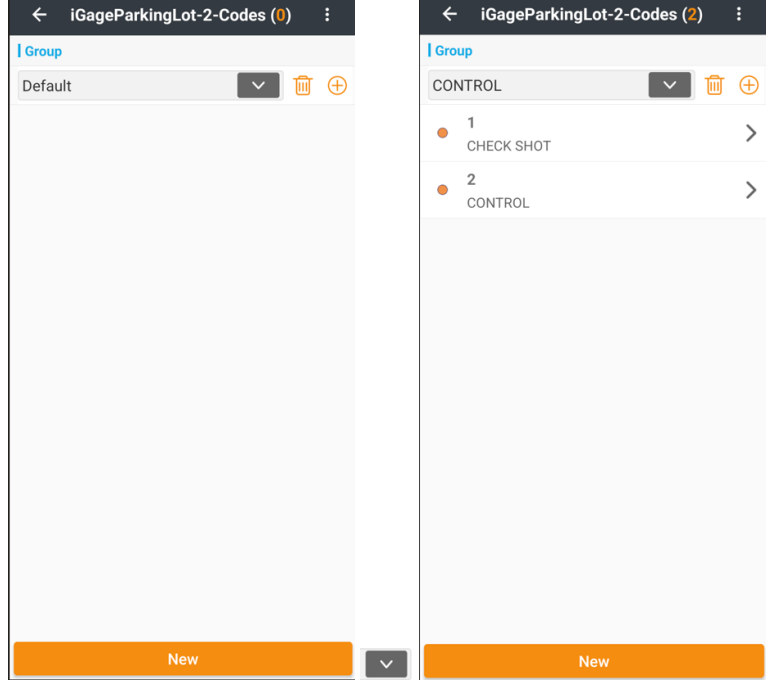

Select a Group to see the Codes.

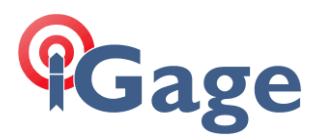

The Landstar 8 User Manual contains additional details on:

Sharing Codes and Quick Code button assignments.

Using Quick Codes, on the Survey and Stakeout menus to Code and automatically start a measure.

Select CODE color, Line type, and Symbology.

Couple and decouple Codes and Layers.

And many more…

Since sharing Codes between collectors is a very common question, a method from the User Manual is reproduced below:

## Sharing CODES and Quick Code buttons assignments

From the Project: Codes function, click the  $\frac{1}{3}$ -dot button (three dots upper right corner) and Share. This makes a .XML file and the file holds all of the current code library AND the Quick Code assignments. The share button also links to all of the system sharing options (like GMAIL or MESSAGES).

On the receiving end, you can use the same  $\frac{3}{5}$  3-dot button and Import from Code Library or you can manually pick the shared file when you make a new job.

The Code Library contains the Quick Code assignments in addition to the CODES.